mycampus • How do I register for a lecture?

# Important Note!

- Unfortunately, it is currently not possible to find all lectures through the "English Version" of the mycampus.adbk.de site.
- Though it is under construction currently.
- So we kindly ask you to register for your lectures through the "German Version" of the site.
- This Tutorial will be completely in english, with english translation of all needed steps, so you should be able to register for your lectures and navigate throughout the process easily.

We apologize for any inconvenience at the moment and wish you inspiring studies!

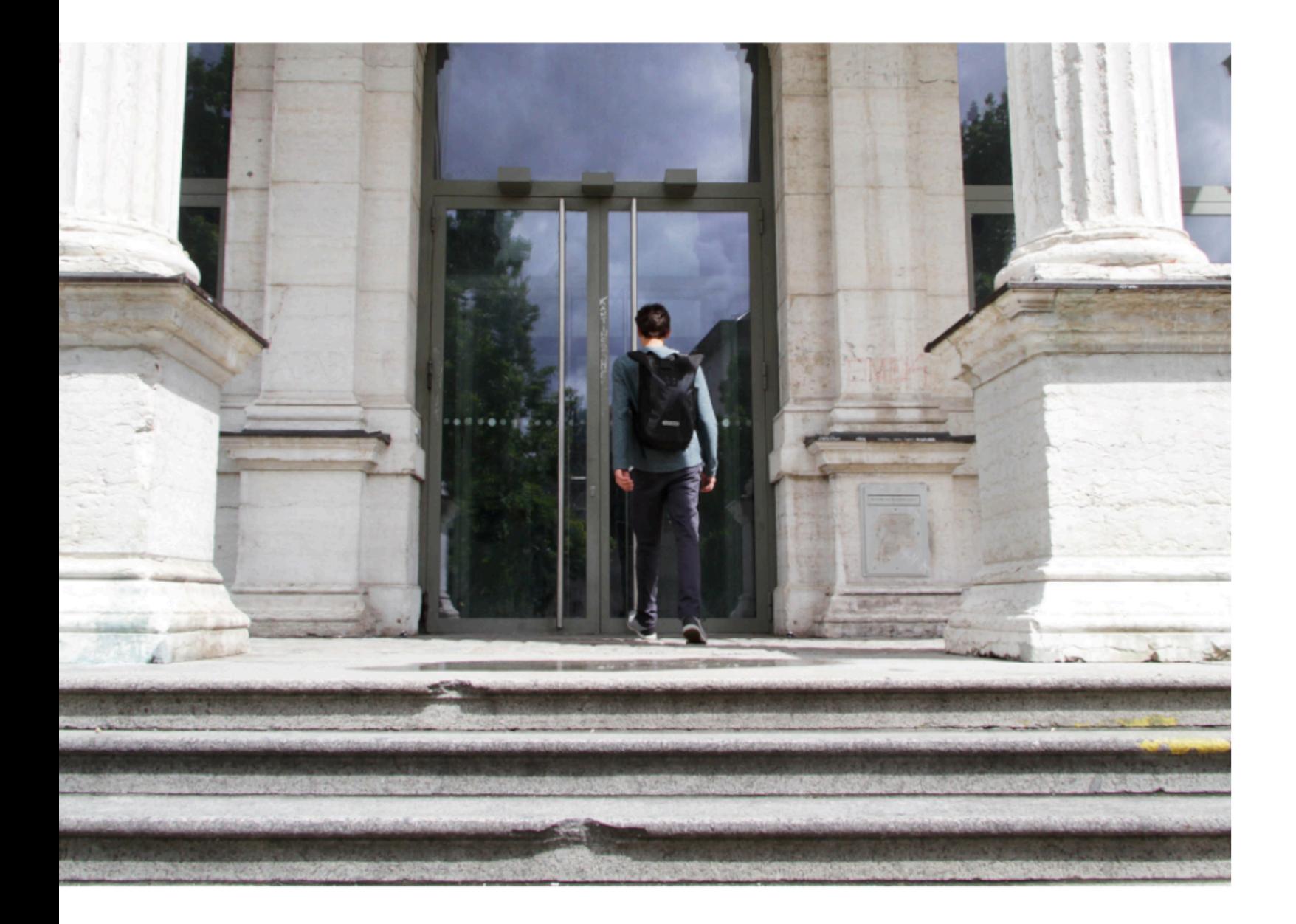

## Step1

## Log in at mycampus.adbk.de with your login data.

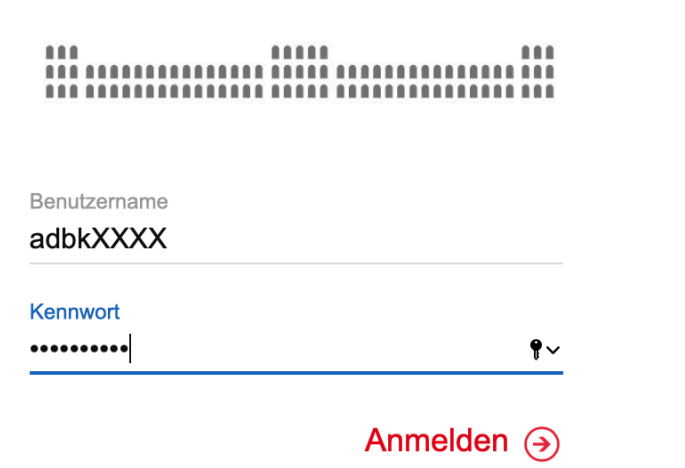

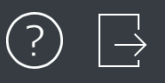

### $\boxed{\text{E}}$  Termine  $\Omega$ Apps annanna E  $\qquad \qquad \blacksquare$  $\bm{a}$ Ħ Kalender Meine Daten Termine Veranstaltungen Vorlesungsverz...

Studienablaufpl..

## Step 2

After you logged yourself in, you will come to the landing page of the campus site.

Now click on the Veranstaltungen (Events) field.

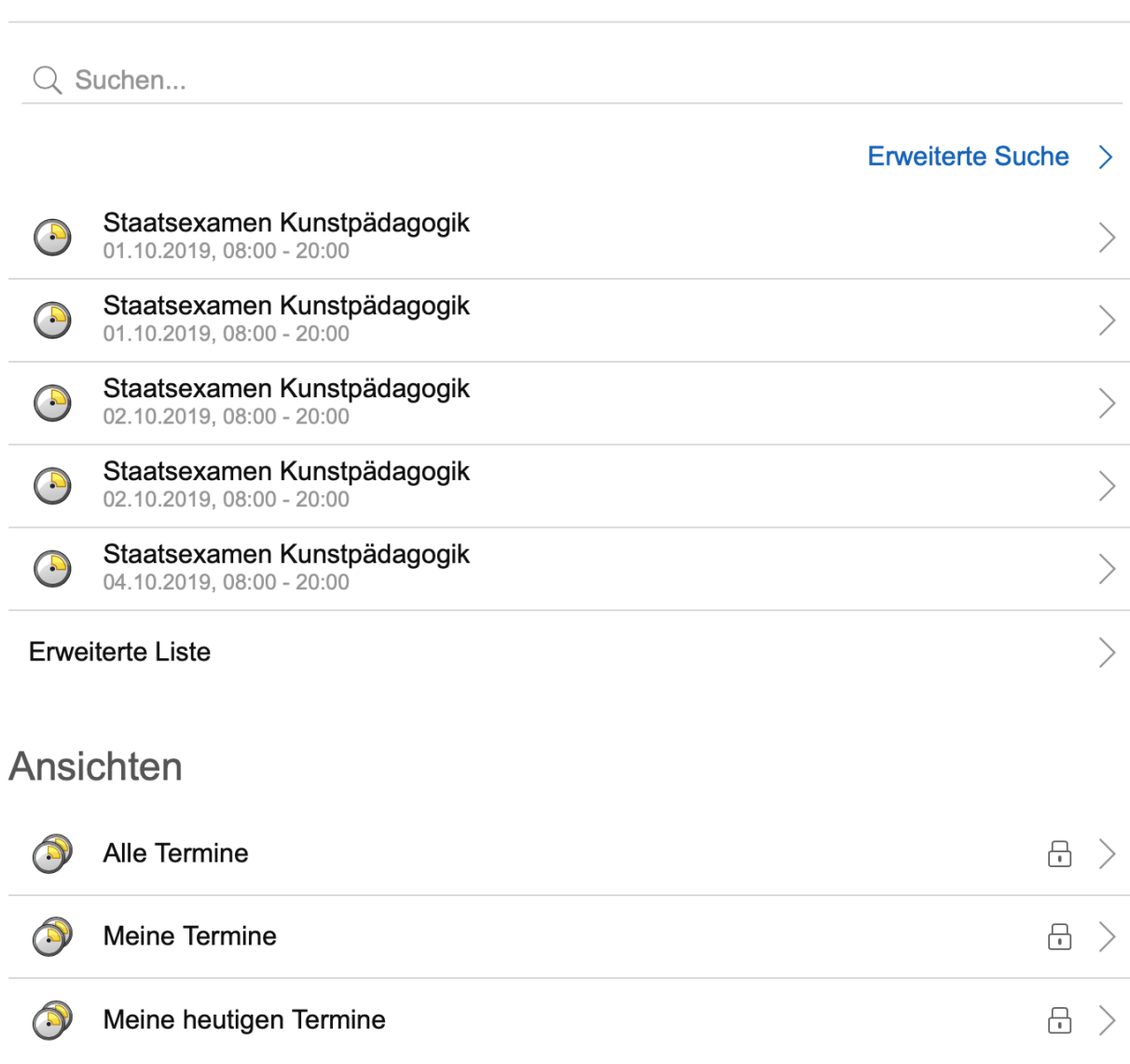

**Termine** 

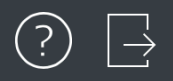

## Veranstaltungen

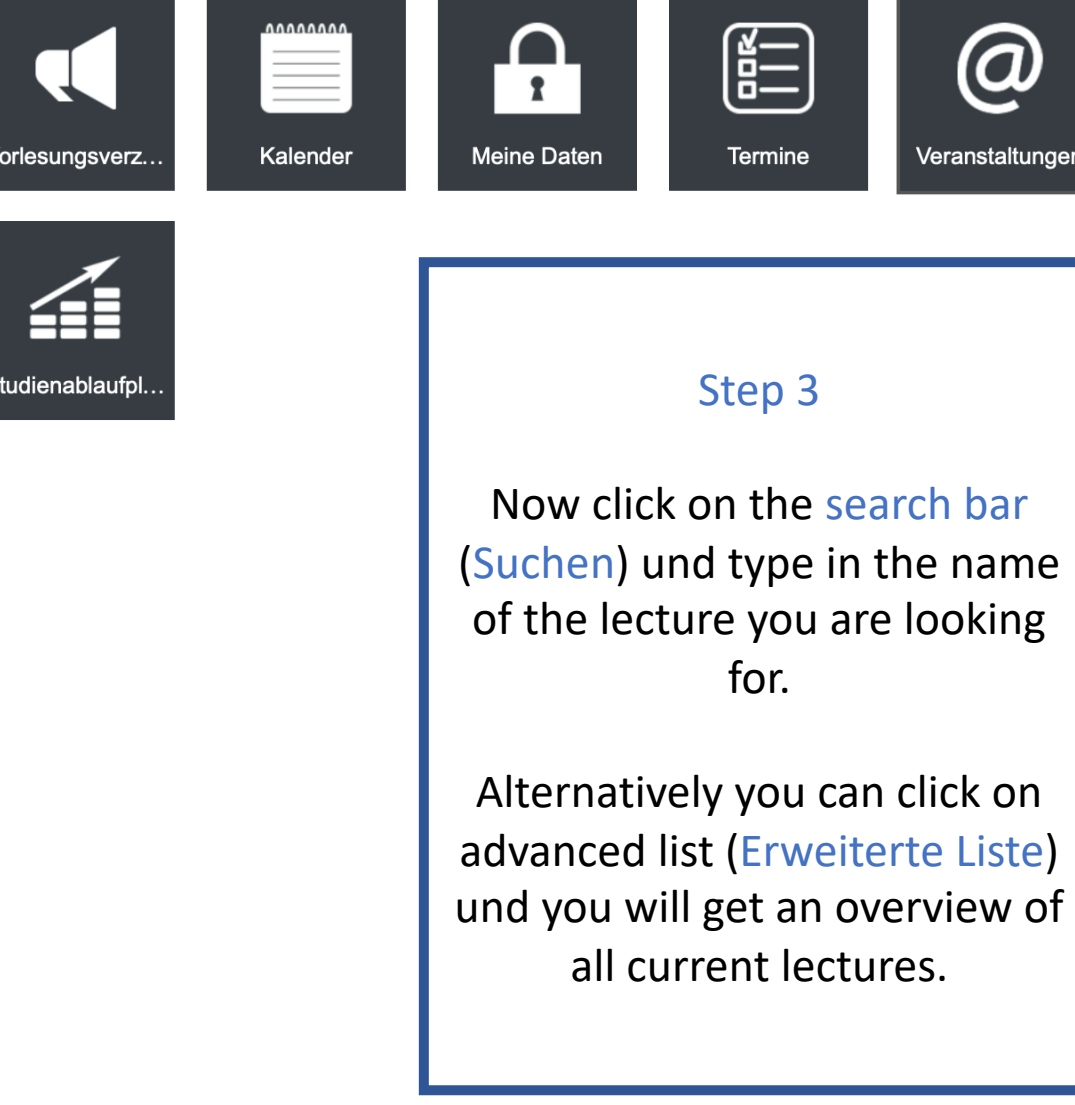

Apps

 $\mathbb{U}\leftarrow$ 

 $\boxed{\mathcal{O}}$  Veranstaltun...  $\begin{array}{|c|c|c|}\hline \ \hline \end{array}$ 

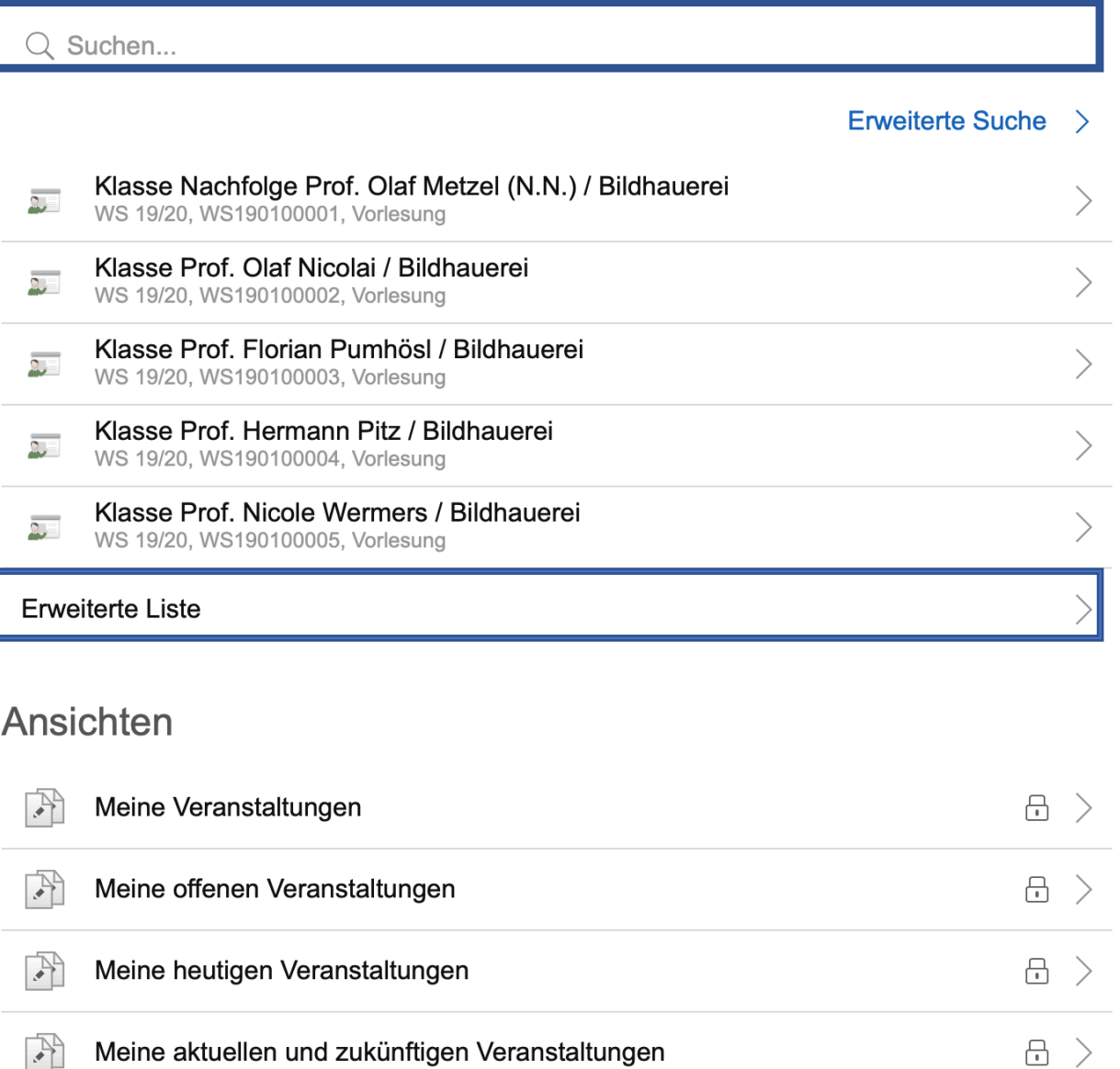

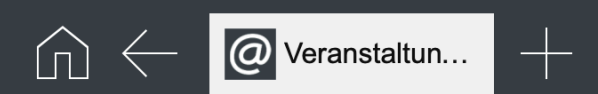

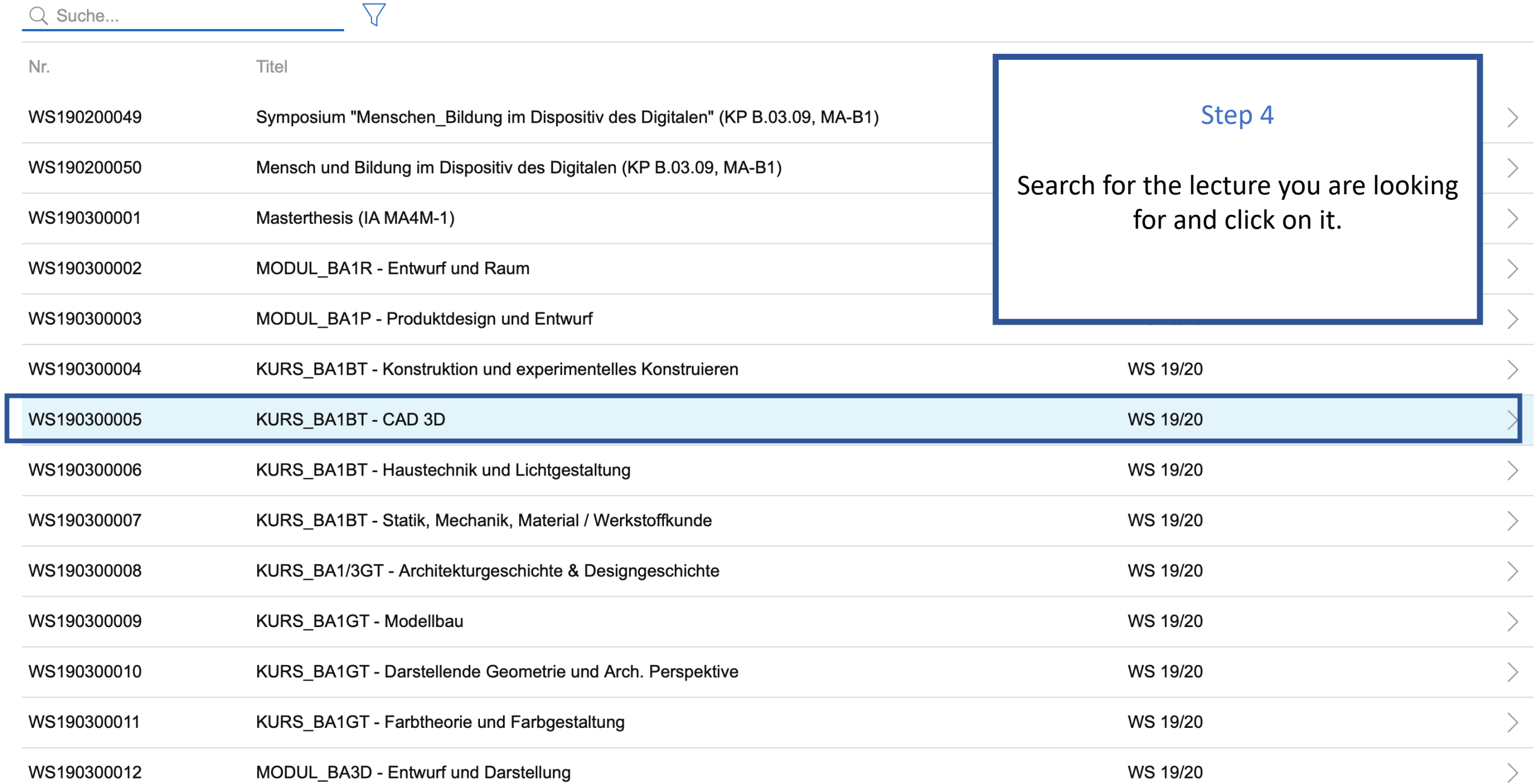

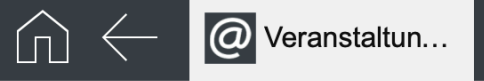

Veranstaltungen

## Veranstaltung

 $\boxed{\boxed{\boxed{\boxed{\phantom{1}}}}}$  Zum Anmeldeverfahren

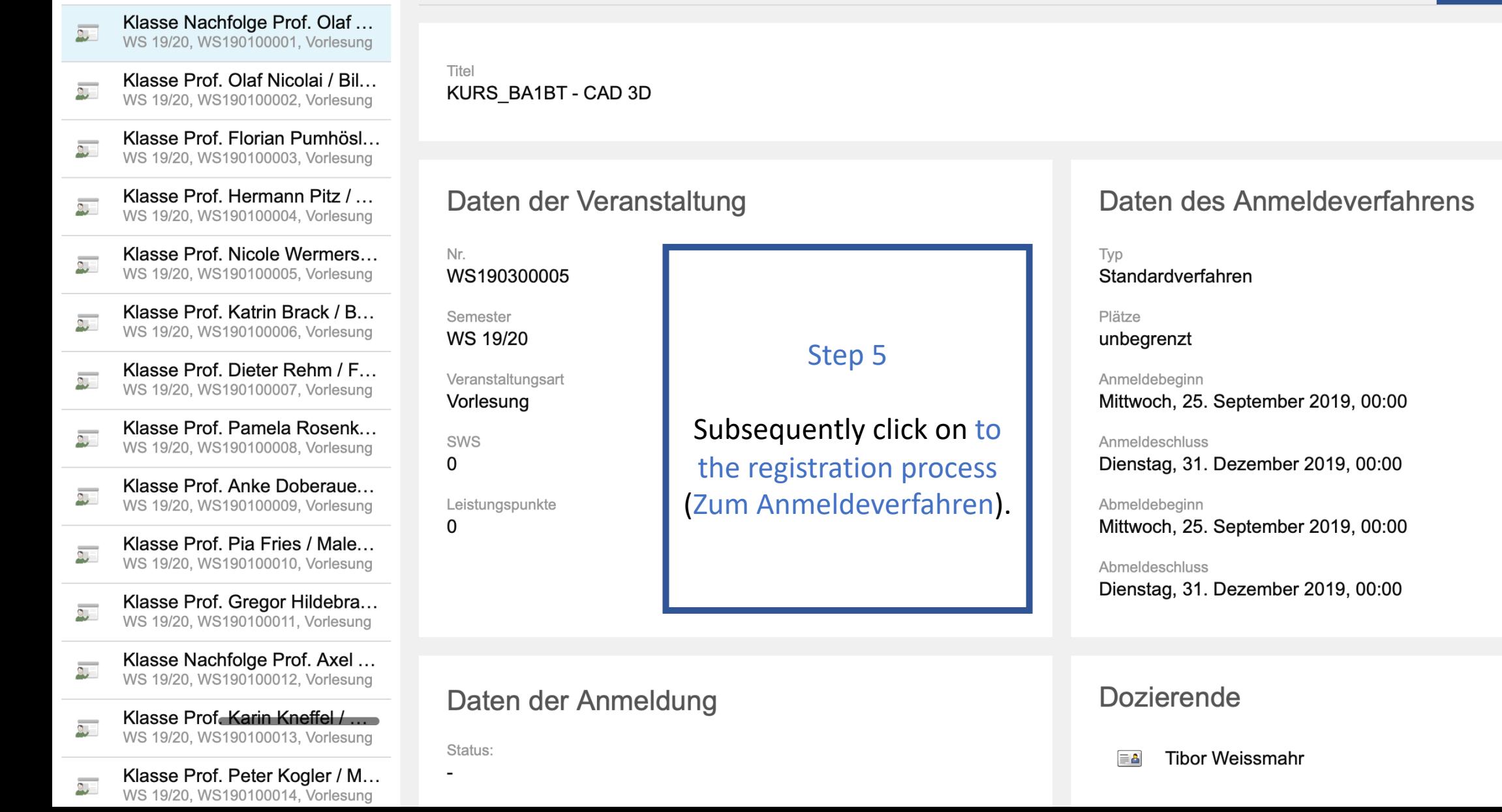

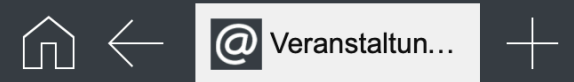

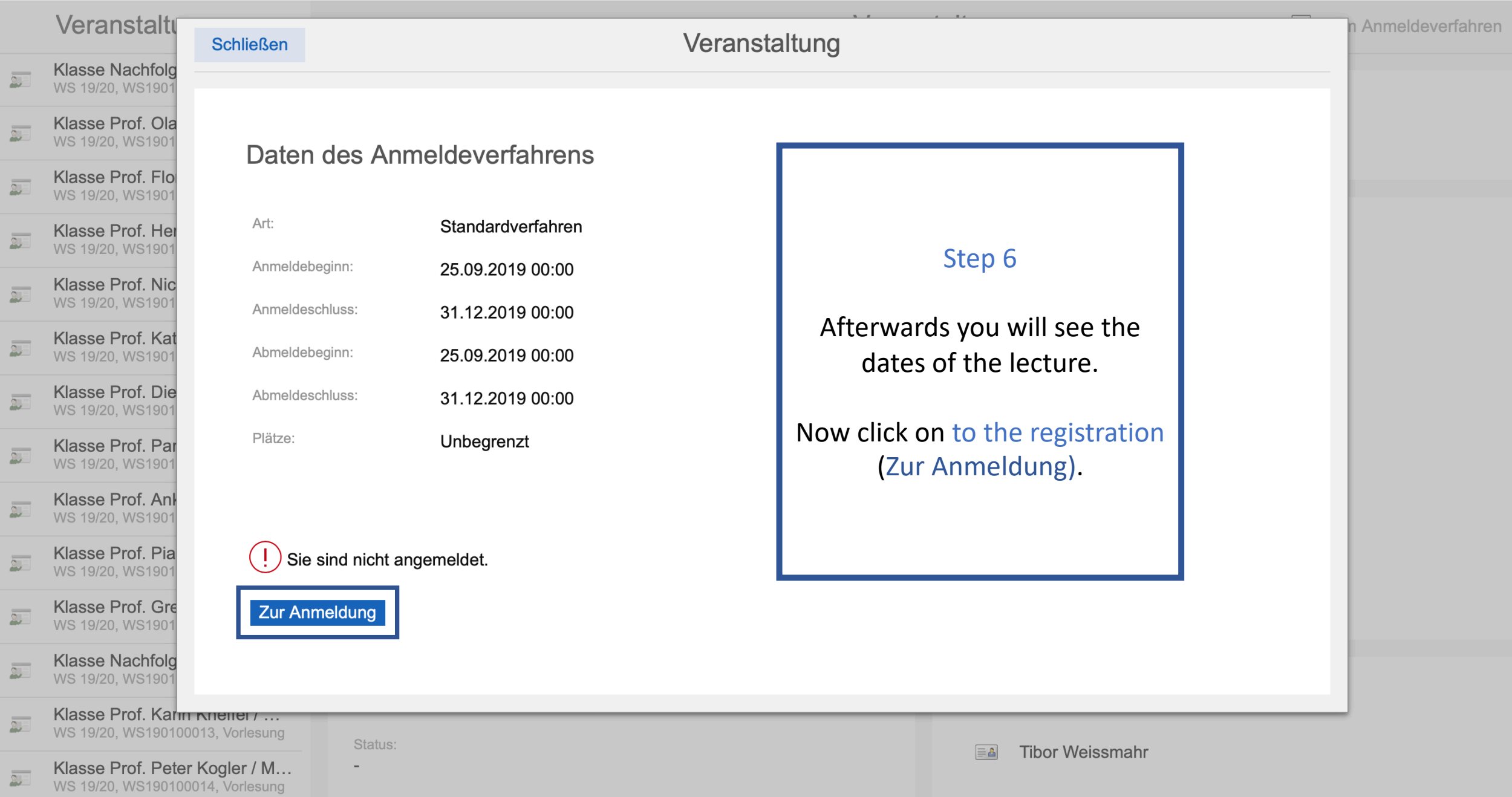

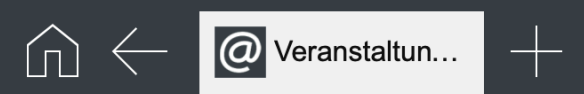

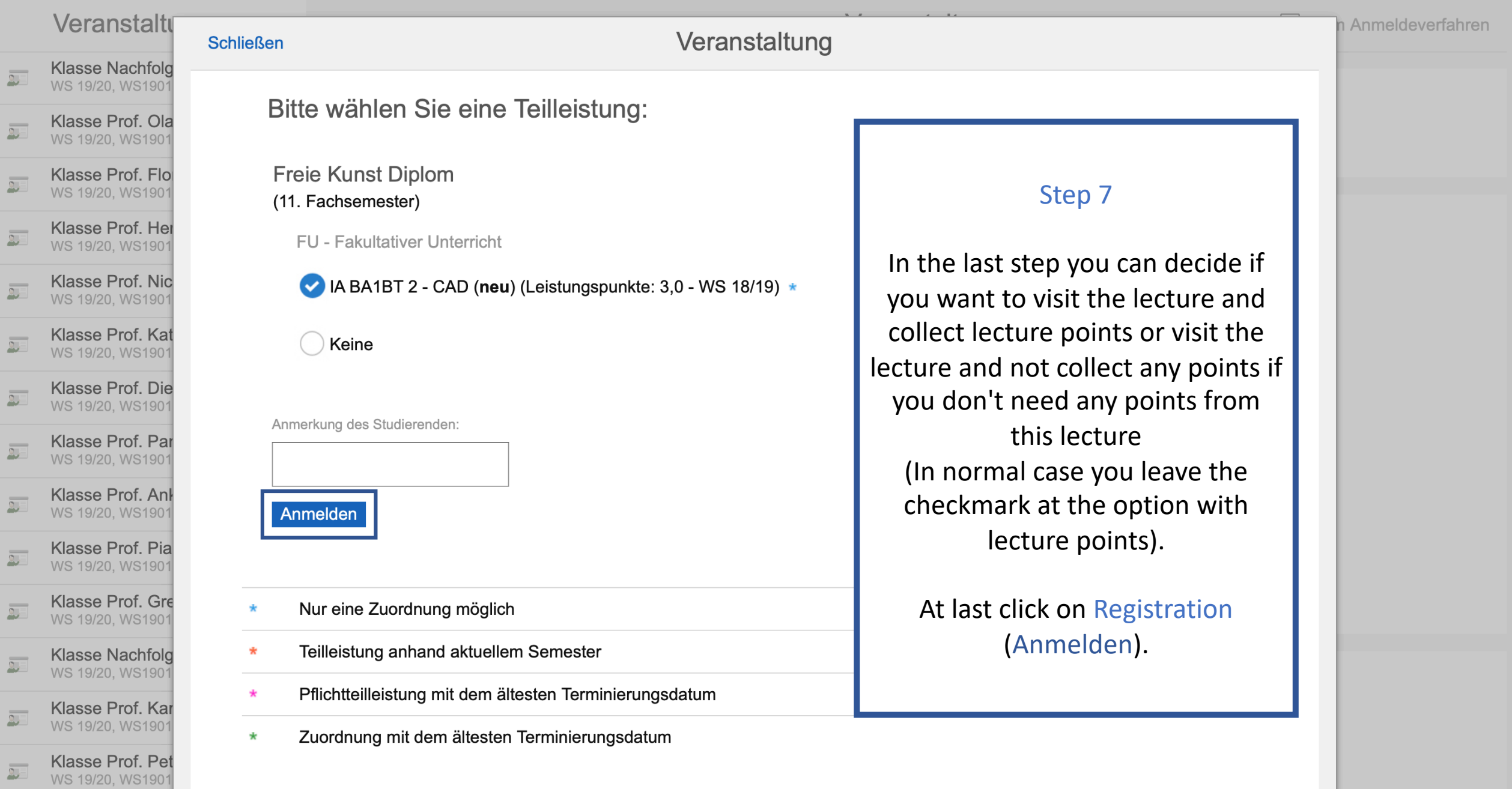

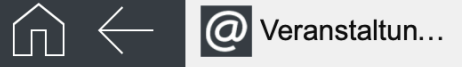

**Termine** 

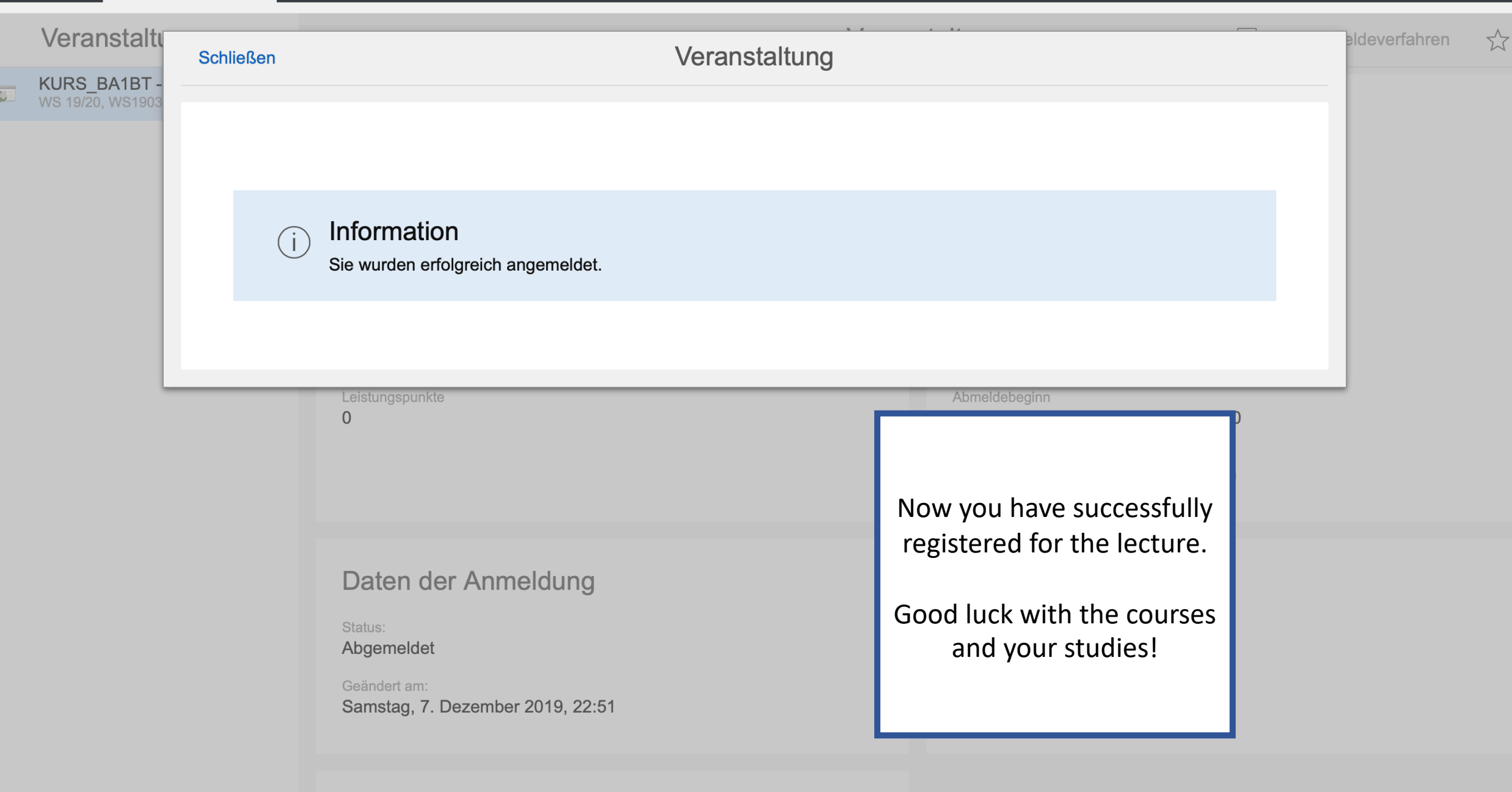